#### **Инструкционная карта по выполнению ЛР № 3**

#### по дисциплине Информационные технологии в профессиональной деятельности **Наименование работы: Организация работы в среде Windows. Настройка пользовательского интерфейса Windows.**

Цель занятия:

1) обучающая: формирование навыков настройки ОС, пользовательского интерфейса, рабочих параметров; изучение технологии работы с файлами и папками;

2) развивающая: развитие внимания и памяти;

3) воспитательная: воспитание средствами урока уверенности в своих силах.

Задачи: определить элементы Рабочего стола; найти информацию в Справочной системе; произвести расчёты с помощью программы Калькулятор; создать папки и ярлыки.

Приобретаемые умения и навыки: создавать пользовательский интерфейс Windows; работать с папками и файлами.

Материалы и литература: ПК; инструкционные карты.

Норма времени: 2 часа.

Содержание и ход выполнения заданий.

 I. Включите блок бесперебойного питания, а затем - компьютер. Дождитесь загрузки опера ционной системы.

II. Выполните задания:

Задание 1.Запишите в тетрадь для ЛР названия объектов, на которые указывают стрелки на данном рисунке.

Задание 2. Найдите в Справочной системе компьютера ответы на вопросы; ответы скопируйте в текстовый редактор Блокнот.

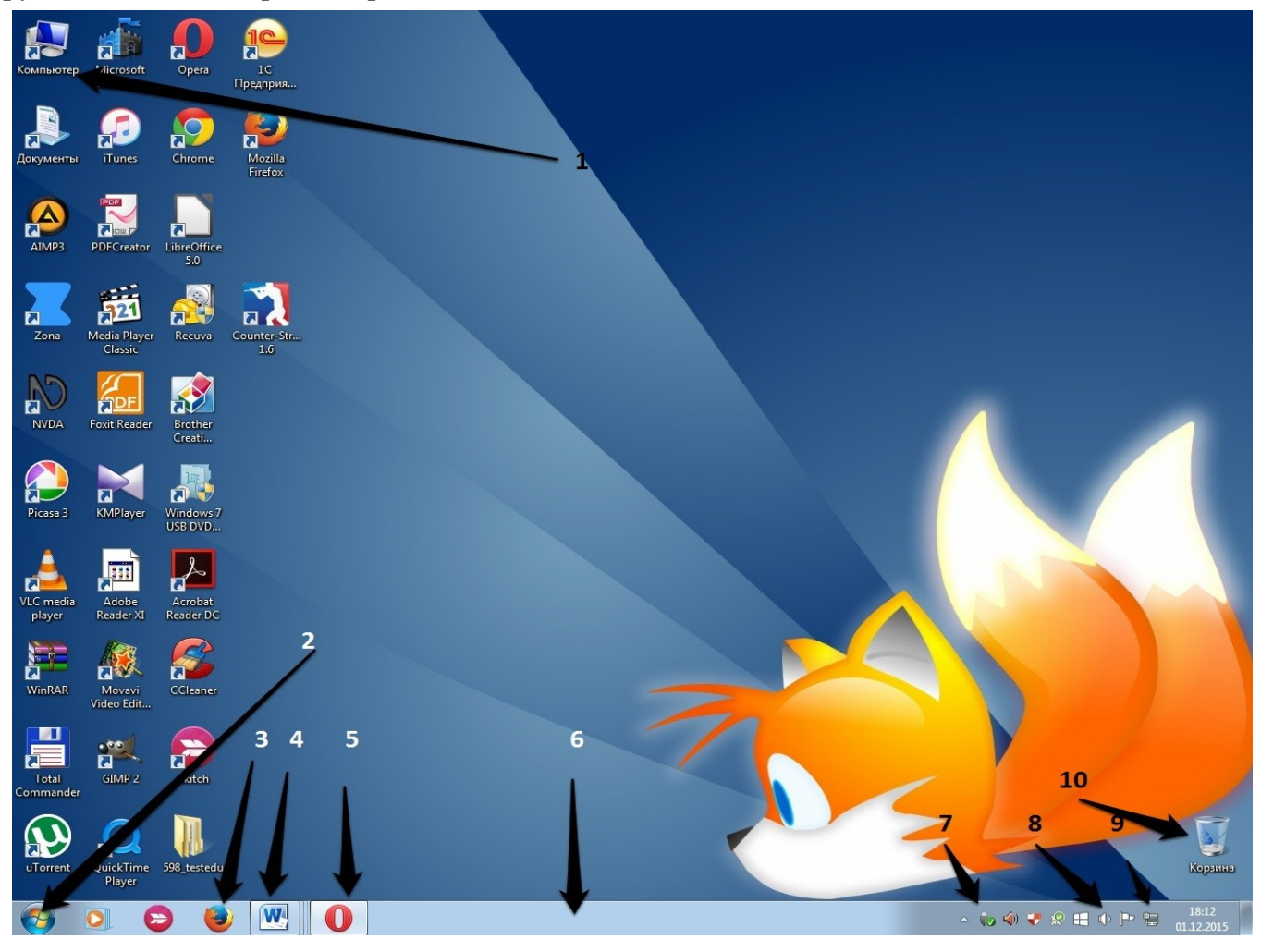

1) Элементы типичного окна.

2) Что такое папка и чем она отличается от библиотеки?

3) Что такое файл?

4) Что такое ярлык? Как создать ярлык.

5) Назначение программы Блокнот.

6) Для чего предназначен редактор WordPad?

7) Возможности программы Калькулятор.

## Порядок работы.

1. Запустите стандартный текстовый редактор Блокнот: Пуск>Все программы >Стандартные > Блокнот. Запишите в первой строке "Работу выполнил студент", на второй строке укажите свои ФИО. В созданном документе поставьте текущее время и дату: Строка меню программы Блокнот>Правка>Время и дата. Затем вставьте в данный документ ответы на поставленные выше вопросы.

2. Справочная система: Главное меню (кнопка Пуск) > Справка и поддержка.

Задание 3. Решите с помощью программы Калькулятор предложенные примеры; ответы скопируйте в созданный текстовый документ Блокнота:

1) 
$$
\sin^2 12^0 + \cos^3 12^0 \cdot 45
$$
,

2) 
$$
\ln 2 + \frac{45^3}{54^2} - 32
$$
,

3) 
$$
\log 10 + \sin^2 45^\circ - \cos^2 30^\circ
$$
.

## Порядок работы.

1. Откройте программу Калькулятор: Пуск>Все программы>Стандартные>Калькулятор. 2. Произведите необходимые вычисления.

Задание 4. Решите с помощью программы Калькулятор предложенные примеры; ответы скопируйте в созданный текстовый документ Блокнота:

1) Вычислите площадь поверхности шара по формуле  $S = 4 \pi R^2$ , если его радиус равен 24,98 CM.

2) Вычислите объём прямоугольного параллелепипеда, если известны его измерения:  $a = 10, 2 \text{ cm}$ ,

 $b = 20,35 \text{ cm}, h = 34,7 \text{ cm}.$ 

3) Узнайте, сколько времени прошло между датами: 1 сентября 1999 года по сегодняшний день. Промежуток времени укажите в днях, неделях, месяцах и годах.

4) Какая дата будет, если к сегодняшней дате прибавить 5 лет 4 месяца и 13 дней?

5) Вы, как молодая семья, решили купить квартиру в ипотеку. Стоимость квартиры 3 млн.100 тыс. рублей; срок, на который вы оформляете заём, 15 лет. Определите ежемесячный платеж, если вы платите первоначальный взнос 310000 руб. Процентная ставки по ипотеке 19,5 %.

6) Переведите: а) 23 атмосферы в Паскали: б) 17 люймов в см: в) 17 лней в минуты: г) 41<sup>0</sup>С в градусы по Фаренгейту.

## Порядок работы.

1. Откройте программу Калькулятор: Пуск>Все программы>Стандартные>Калькулятор.

2. Выберите Инженерный вид и выполните необходимые расчёты; при необходимости воспользуйтесь справочной системой Калькулятора.

3. Для примера 3): Калькулятор>Вид>Вычисление даты>Вычисление интервала между двумя датами.

4. Для примера 4): Калькулятор>Вид>Вычисление даты>Добавление или вычитание дней для указанной даты.

5. Для примера 5): Калькулятор>Вид>Листы>Ипотека.

6. Для примера 6): Калькулятор>Вид>Преобразование единии>Выберите тип преобразуемой единицы.

Задание 5. Запишите ответы на вопросы в тетрадь для ЛР:

1) Что такое Контекстное меню?

2) Перечислите пункты Контекстного меню, не выделяя объекты.

3) Перечислите пункты Контекстного меню, выделив какой – либо из объектов. Укажите какой объект выделили.

4) Как называется интерфейс, используемый в Windows 7? Почему он называется именно так?

5) Что такое Ribbon или Microsoft Fluent Interface?

# **Отчёт по ЛР № 3.**

1) Сделайте вывод по ЛР № 3. 2) **Выполненная ЛР № 3 отправляется на проверку преподавателю Кузнецовой Л.В. на адрес: [ludmilakuz30@gmail.com](mailto:ludmilakuz30@gmail.com)**